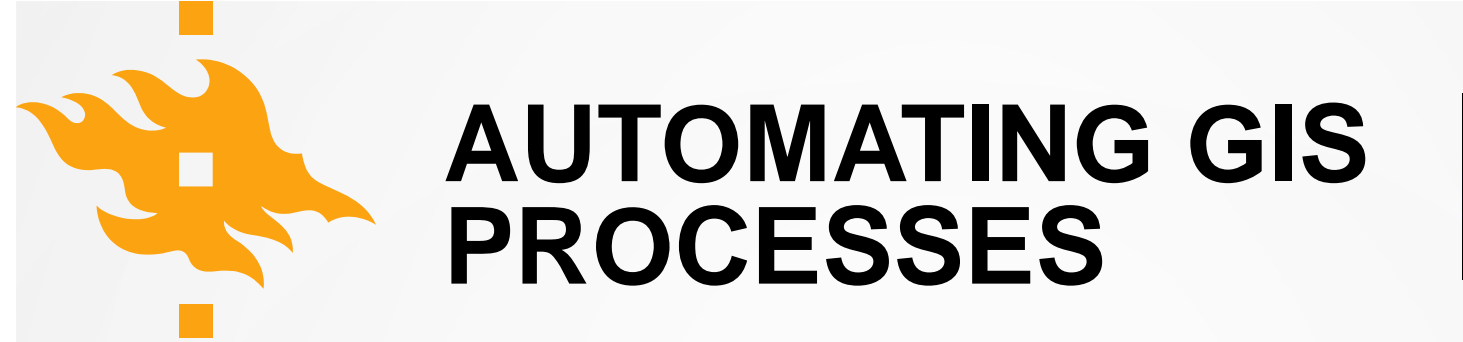

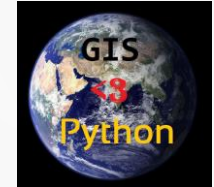

Course code **GEOG-329**

**10 ECTS** in total

- **Period 1** Basics of programming, data analysis and visualization (Geo-Python) [https://geo-python.github.io](https://geo-python.github.io/)
- **Period 2** Spatial data management, analysis and visualization (AutoGIS) [https://autogis.github.io](https://autogis.github.io/)

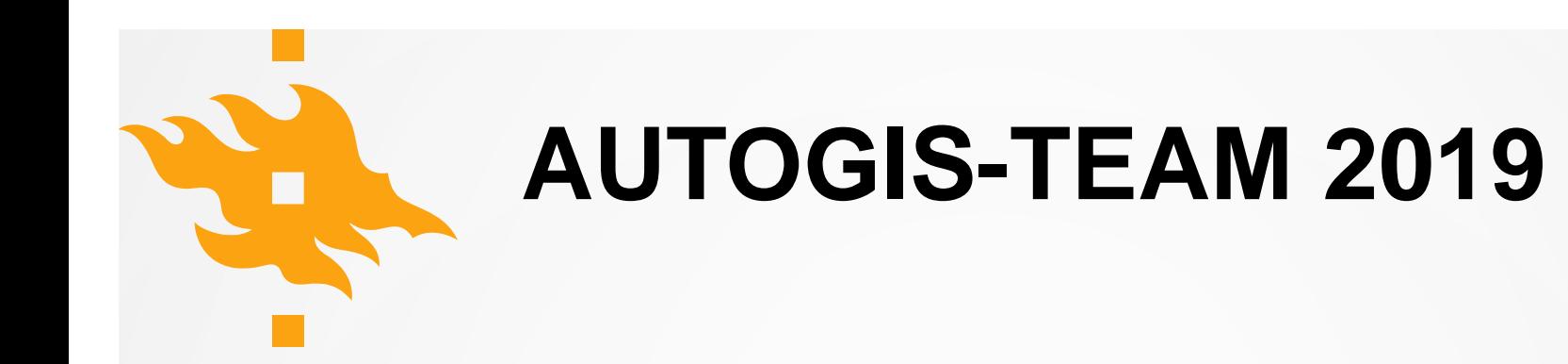

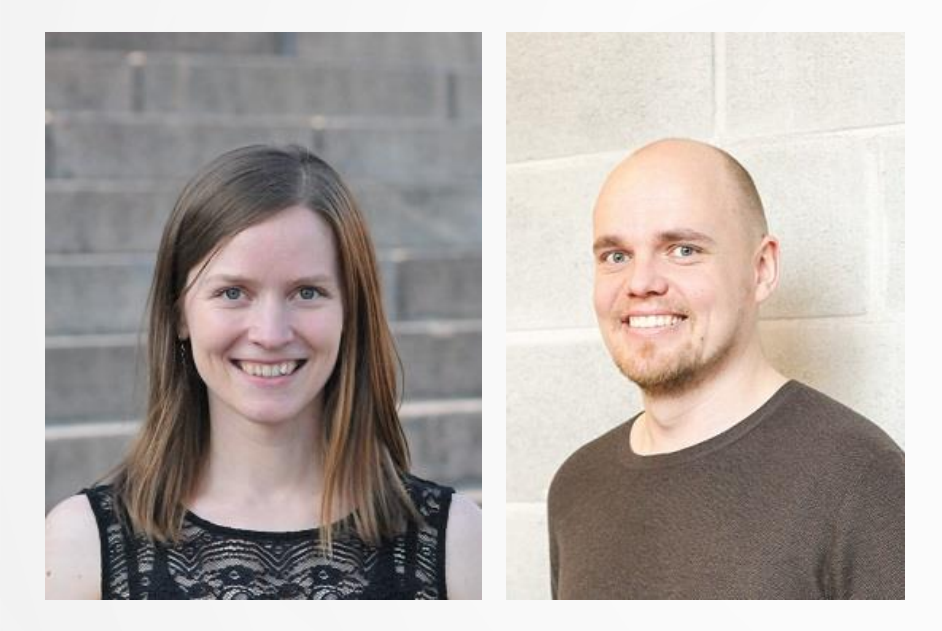

Vuokko Heikinheimo Henrikki Tenkanen

 $\odot$ 

Sakari Sarjakoski Sara Todorović

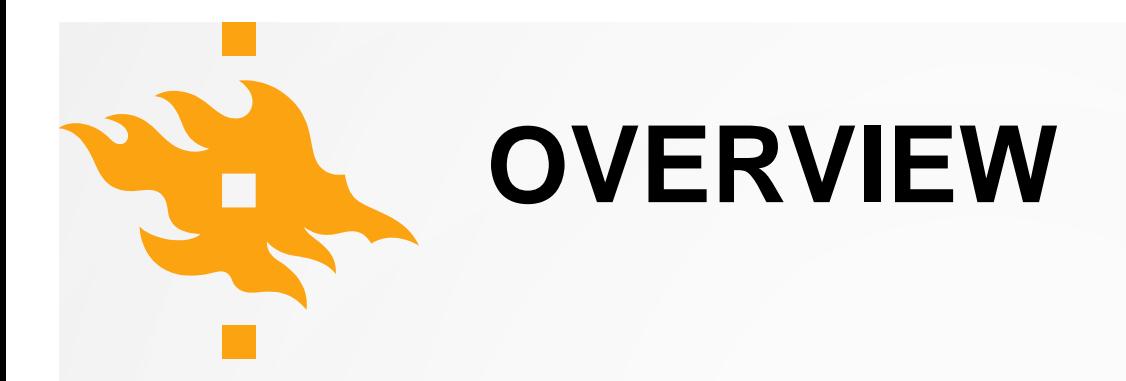

*During the Automating GIS processes course, the students learn to analyze geospatial data efficiently and systematically using the Python programming language. The students learn the basic programming concepts and skills in Python, and learn to apply these skills to solving geographical questions, building upon their previous knowledge about Geographical Information Systems (GIS). In addition to spatial analysis skills, the students learn to use a version control system (git) and online repositories (GitHub) for documenting and communicating their analysis workflow. The course consists of interactive lectures, weekly programming exercises and a final project.*

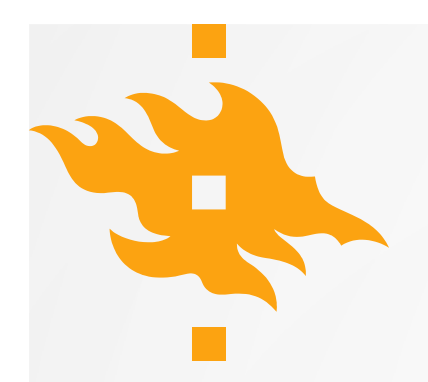

### **LEARNING GOALS**

- After completing this course, the students are able to
	- test and produce **modular code** in the python programming language
	- **manage spatial data** programmatically (for example, reading different data formats, re-projecting, re-classifying and storing data),
	- **apply spatial analysis methods** in python (such as buffering, network analysis and spatial joins)
	- create **visualizations** (graphs and maps) from geographic data using python
	- design and implement a geographical **data analysis workflow**

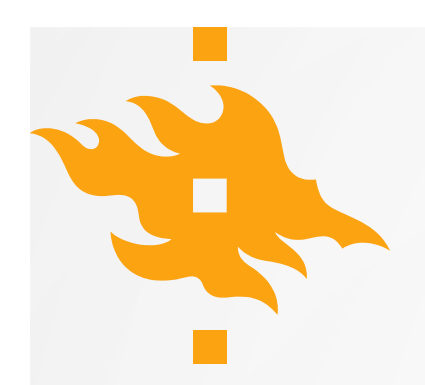

### **GENERIC SKILLS**

- After completing this course, the students are able to
	- Independently **search for information** regarding programming methods
	- **Apply new methods** based on online documentation
	- **Critically evaluate** the available methods and information sources
	- Understand the importance of **version control** for practical tasks and scientific purposes
	- **Communicate** their analysis workflow in written format
	- Complete assignments **on time**

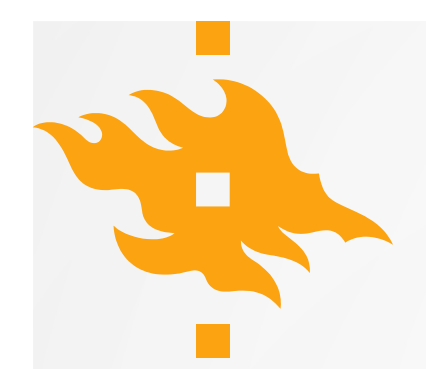

### **COURSE MATERIALS**

**Lessons** [https://autogis.github.io](https://autogis.github.io/)

**Exercises** <https://github.com/autogis-2019>

**Slack:** [https://geopython2019.slack.com](https://geopython2019.slack.com/)  $\rightarrow$  new channels: #autogis-week\* **CSC notebooks:** <https://notebooks.csc.fi/>

 $\rightarrow$  AutoGIS 2019

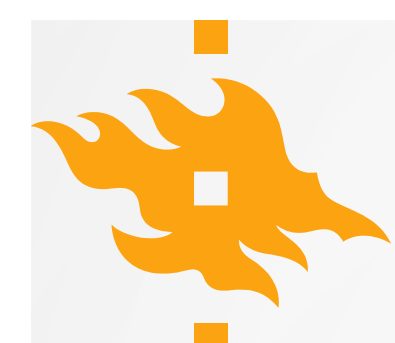

### **COURSE TOPICS**

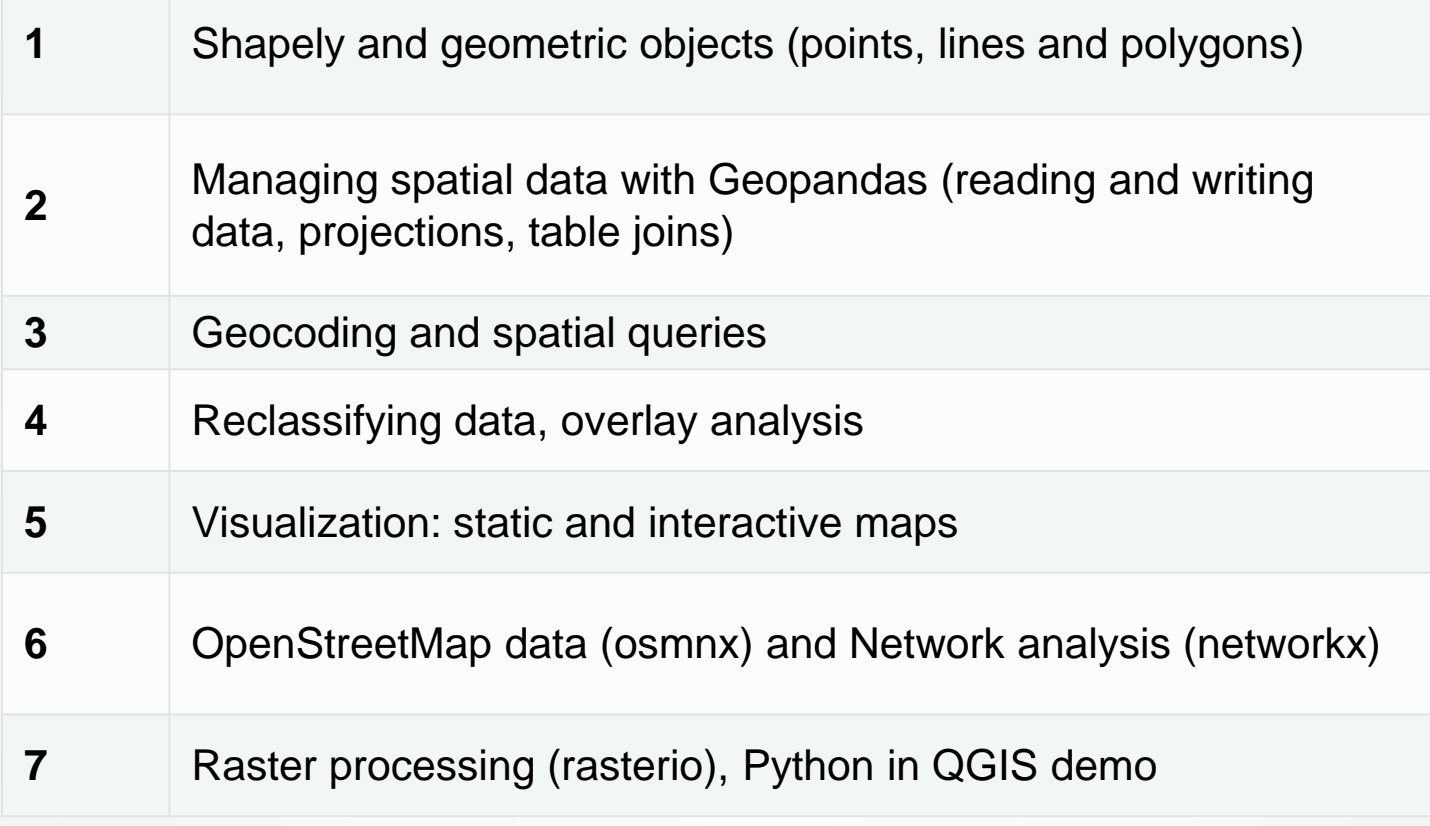

# **GIS IN PYTHON?** Examples

### **GLOBAL SPECIES RANGE DATA PROCESSING**

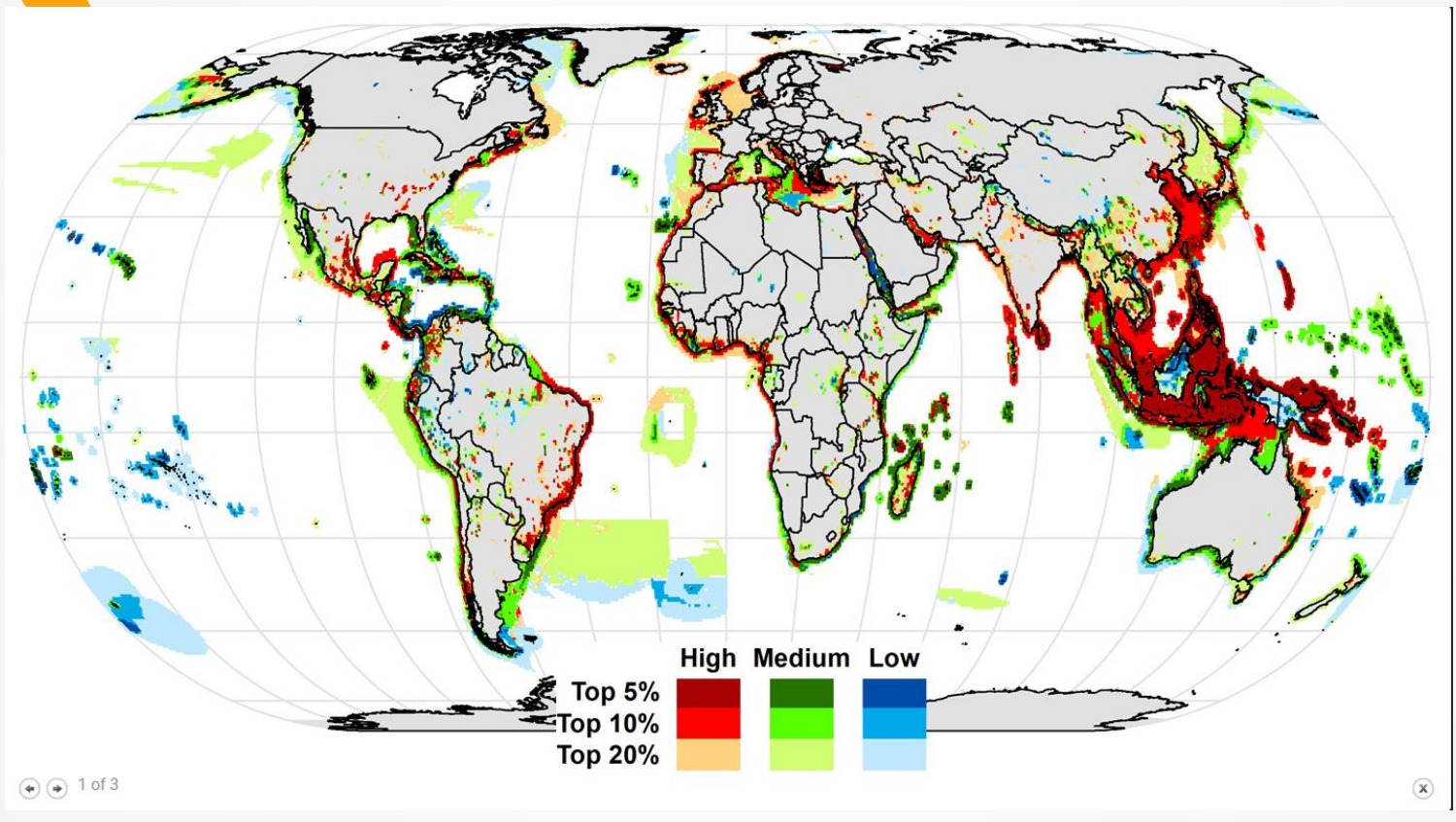

#### **Fig. 1 Vulnerability of global conservation priority areas to unsustainable commercial harvesting.**

Di Minin, E, Brooks, T, Toivonen, T, Butchart, S, Heikinheimo, V, Watson, J, Burgess, N, Challender, D, Goettsch, B, Jenkins, R & Moilanen, A 2019, 'Identifying global centers of unsustainable commercial harvesting of species', *Science Advances*, Vol 5, Nro 4, 2879. https://doi.org/10.1126/sciadv.aau2879

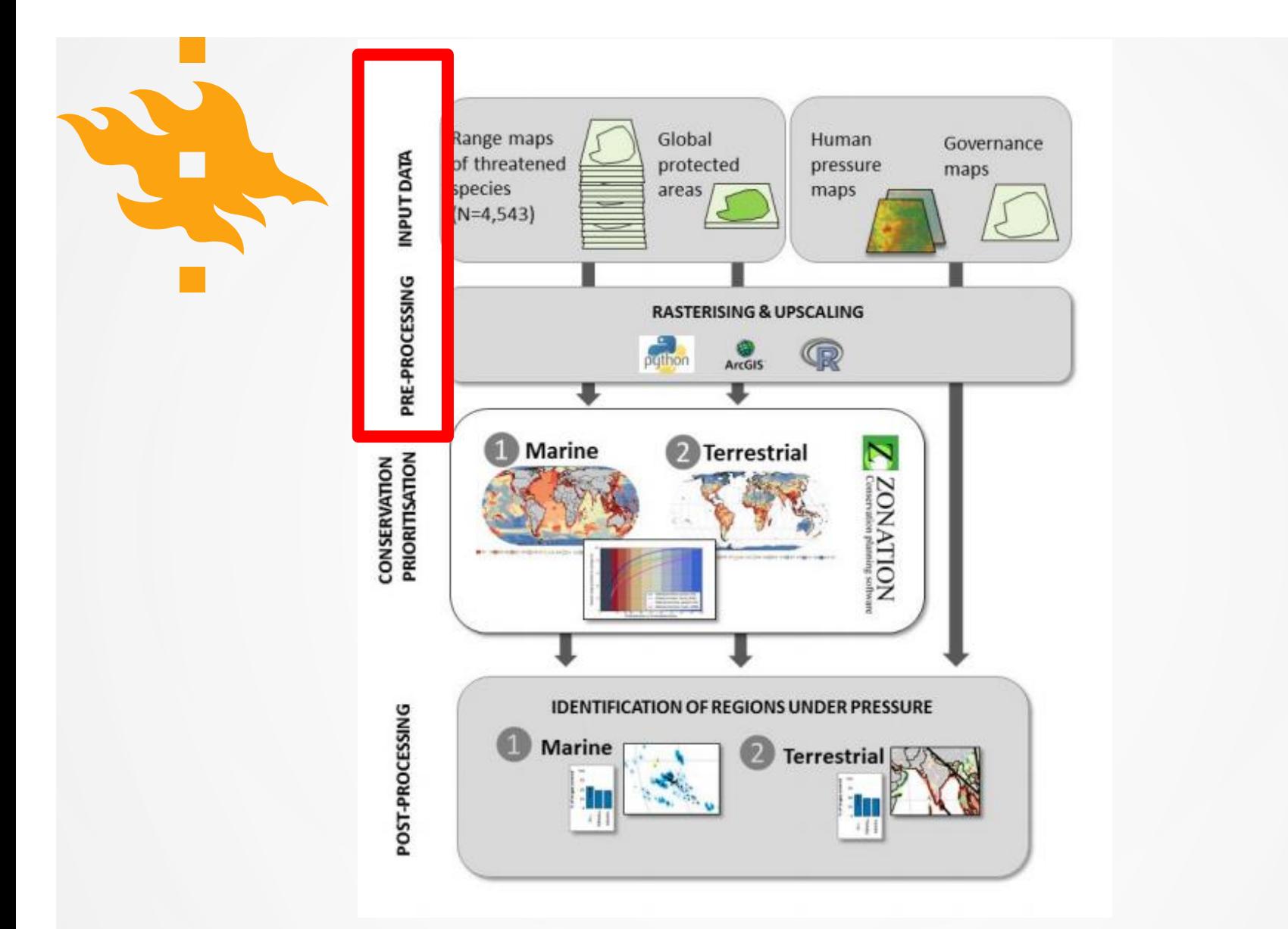

Di Minin et al. 2019. Fig. S1. Flowchart of the analysis.

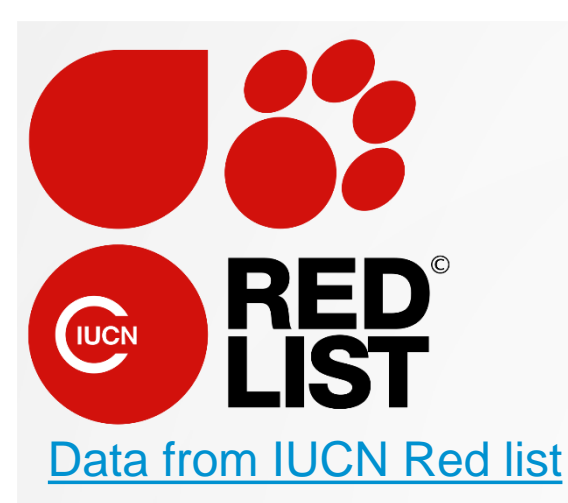

#### Pre-processing in Python:

- Subsetting
- Rasterizing
- "Upscaling"

 $\rightarrow$  Done using arcpy, see for example:

[Arcpy.PolygonToRaster\\_conversion\(\)](https://pro.arcgis.com/en/pro-app/tool-reference/conversion/polygon-to-raster.htm)

Import modules mport arcpy, os, string, sys, zipfile, gc, time from arcpy import env from arcpy.sa import \* import glob

# Check out any necessary licenses arcpy.CheckOutExtension("spatial")

# Enable Arcpy to overwrite existing files arcpy.env.overwriteOutput = True

#Messages: **.** . . . . . . . . . . . . . . .

#Writes a message into the info streem in ArcGIS def msd(Message): arcpy.AddMessage(Message)

# Set parameters  $cell factor = 2$  $cellCount = 4$  $\text{dtype} = "p"$ #Resolution =  $str(16)$ 

input parameters via ArcToolbox: Data = str (arcpy.GetParameterAsText(0)) #Data folder which contains the files that will be aggreg OutputFolder = arcpy.GetParameterAsText(1) SnapRaster = arcpy.GetParameterAsText(2) Resolution = str (arcpy.GetParameterAsText(3))

# Define method for deleting existing file from the output directory if the file already exists

def ExDel(haettava, workspace):  $origWS = env.words$ env.workspace = workspace if arcpy. Exists (haettava) : arcpy. Delete management (haettava)  $env. work space =  $oriaWS$$ 

Environment settings \_\_\_\_\_\_\_\_\_\_\_\_\_\_\_\_\_\_\_\_\_\_\_\_\_\_ arcpy.env.extent = arcpy.Extent(-180, -90, 179.99999856, 89.99999928) arcpv.env.snapRaster = SnapRaster

LISTING .TIF FILES

msg("Listing files")

# Parse files within TOP folder only DataList = glob.glob(os.path.join(Data, '\*.tif'))

Python 2.7.8 and arcpy

### **SCHOOL DISTRICT OPTIMIZATION**

*MSc Thesis, Hertta Sydänlammi, 2019*

#### **88** Helsingin Sanomat

Helsinkiläisen opiskelijan poikkeuksellinen gradu kerää eriytymiselle jotain melko yksinkertaisilla tavoilla" Graduntekijä rakensi tietokoneohjelman, joka laskee kou vieraskielisten lasten määrä tasoittuu.

Oct 16th (285 kB) -

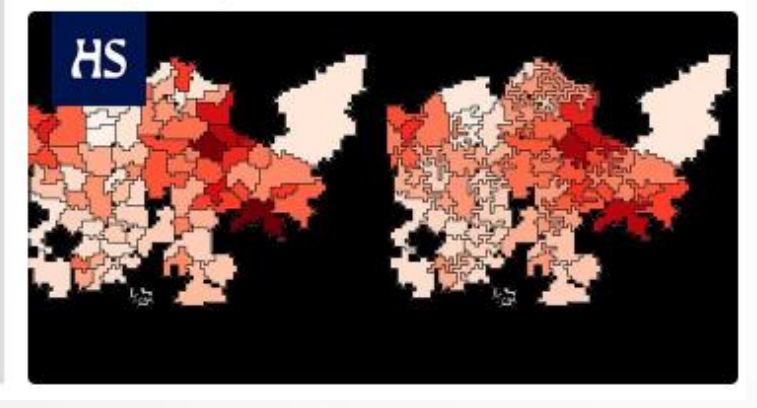

<https://www.hs.fi/kaupunki/art-2000006275047.html>

*"an optimization model that minimizes the variance of social variables between school districts by iteratively redrawing the districts' borders."*

- **Thesis:** [https://helda.helsinki.fi/handle](https://helda.helsinki.fi/handle/10138/302229) /10138/302229
	- **Code:** [https://github.com/herttale/Sc](https://github.com/herttale/School-district-optimization) hool-district-optimization

### **MODELING CROSS-BORDER MOBILITY USING TWITTER**

*MSc Thesis, Samuli Massinen, 2019*

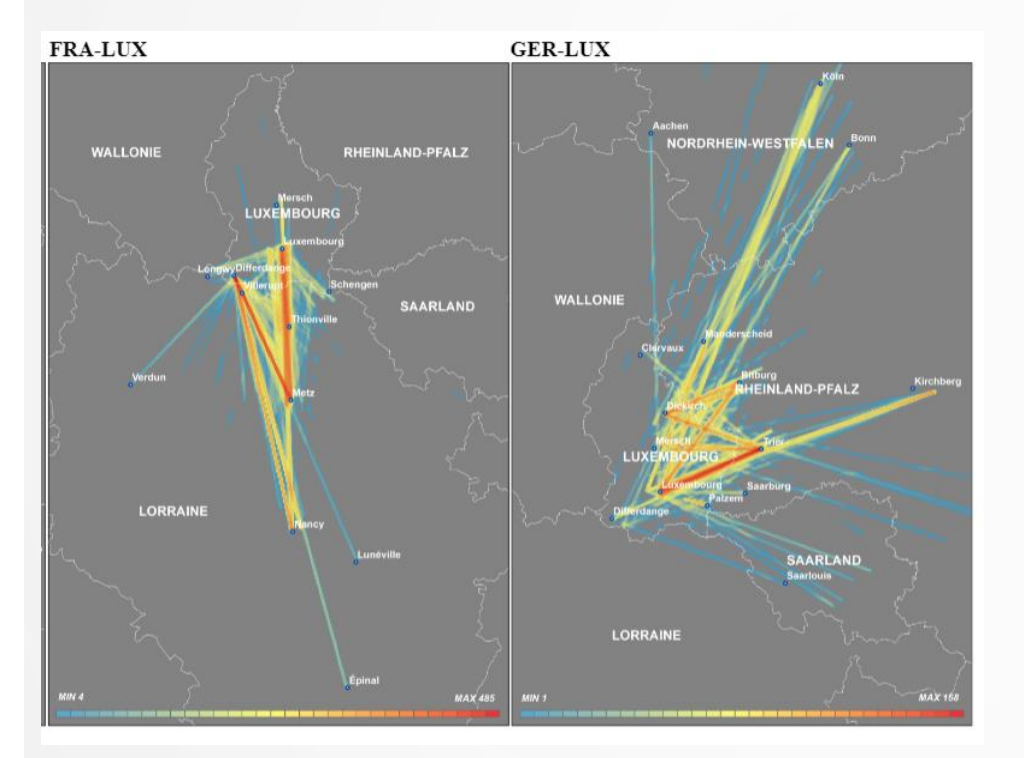

**Thesis:** (soon available at) <https://ethesis.helsinki.fi/> **Code:** [https://github.com/DigitalGeog](https://github.com/DigitalGeographyLab/cross-border-mobility-twitter)

raphyLab/cross-bordermobility-twitter

*Cross-border movements in 2010-2018 between Luxembourg and surrounding areas.*

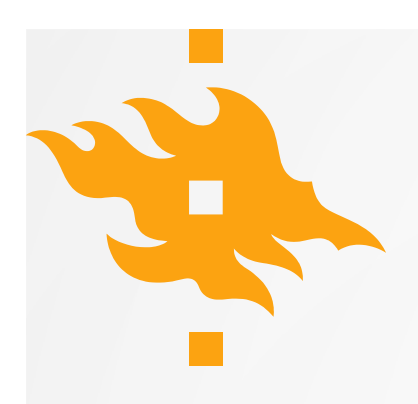

### **PYTHON IN QGIS**

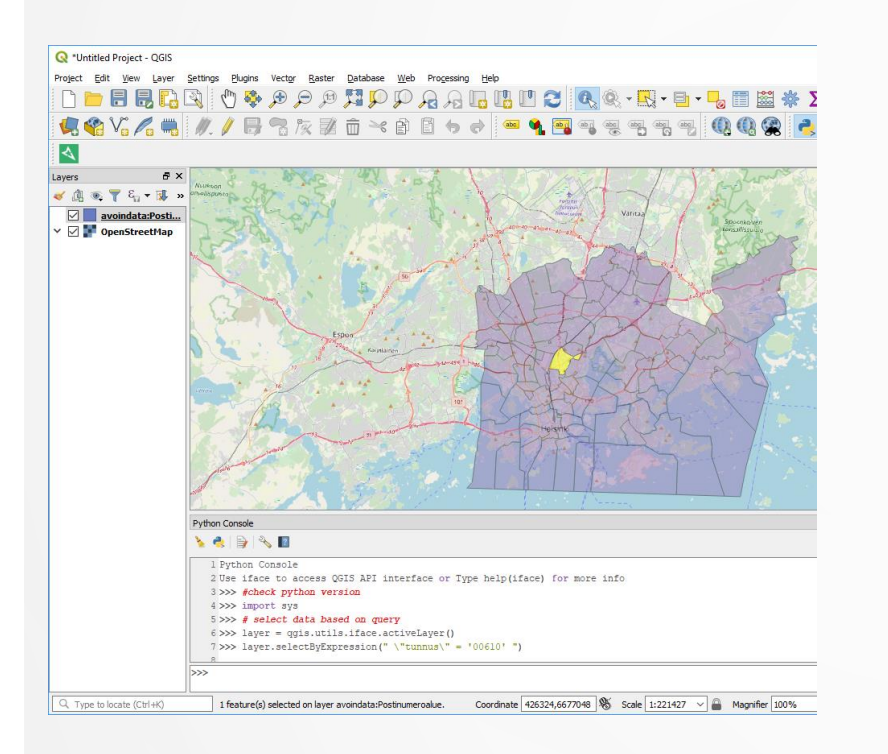

Python console in QGIS

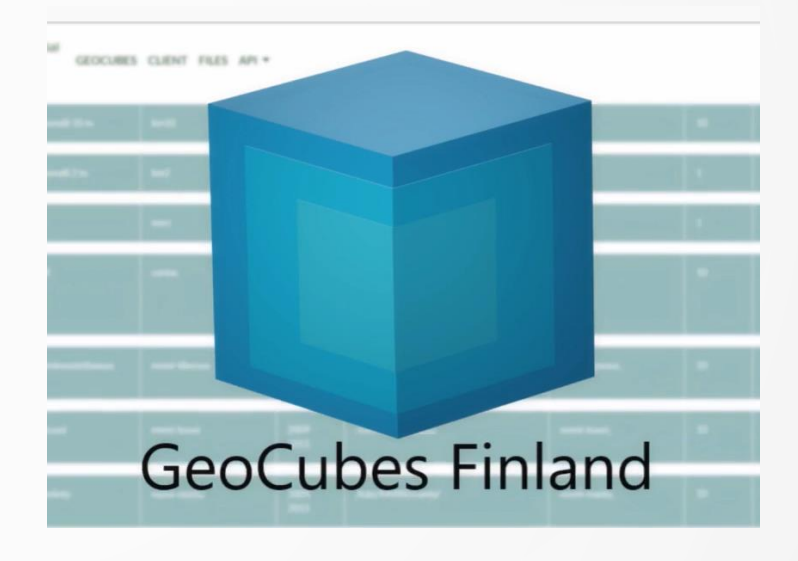

GeoCubes plugin: [https://github.com/geoportti/GeoCube](https://github.com/geoportti/GeoCubes-Finland-QGIS-Plugin) s-Finland-QGIS-Plugin

## **LET'S GET STARTED !**

[https://autogis.github.io](https://autogis.github.io/)